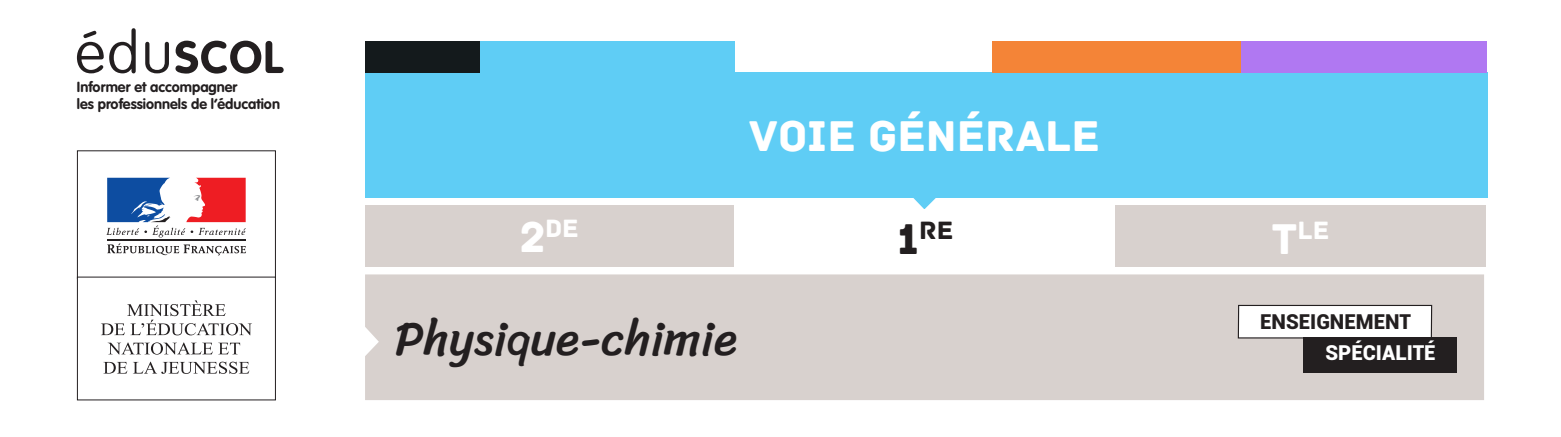

# PROGRAMMER EN PYTHON FICHE N°3 : ÉTUDE D'UNE TRAJECTOIRE PARABOLIQUE

Cette ressource anticipe pour certains aspects sur le programme de la spécialité physiquechimie de terminale.

L'exploitation de la chronophotographie d'une trajectoire de balle de golf permet, à l'aide d'un script python, de tracer les variations du vecteur vitesse au cours du temps. Cette construction permet d'estimer la valeur de g.

#### **Capacité numérique**

Utiliser un langage de programmation pour étudier la relation approchée entre la variation du vecteur vitesse d'un système modélisé par un point matériel entre deux instants voisins et la somme des forces appliquées sur celui-ci.

Les abscisses et ordonnées obtenues par pointage vidéo sont entrées dans le fichier python. Le tableau contenant les instants associés est généré automatiquement en utilisant l'intervalle de temps entre deux images (0,10 s) et le nombre d'image (len(x)) :

```
import numpy as np
import matplotlib.pyplot as plt
x=np.array([0.01,0.41,0.91,1.39,1.86,2.33,2.81,3.33,3.79,4.31,4.83,5.36,5.86,6.34,6.77])
y=np.array([0.01,0.52,1.01,1.42,1.77,2.02,2.16,2.19,2.13,1.96,1.71,1.38,0.97,0.50,0])
t=0.1*np.arange(len(x))
```
## Construction de la liste des vecteurs « vitesse »

Le script utilise deux listes : l'une contenant les valeurs successives de la vitesse horizontale, l'autre, celles de la vitesse verticale. Ces valeurs sont calculées une à une au moyen d'une boucle for puis ajoutées aux listes grâce à la fonction append. Le script débute l'initialisation de la liste : la ligne vxl=[ ] qui crée une liste vide. Puis pour chaque élément d'une liste redimensionnée (il est impossible de calculer x[i+2]), la vitesse horizontale vx est calculée, puis ajoutée à la liste vxl, grâce à vxl.append(vx).

```
vx1=f1m=np.arange(len(t)-2)for i in m :
    vx=(x[i+2]-x[i])/(t[i+2]-t[i])vxl.append(vx)
vyl=[]m=np.arange(len(t)-2)for i in m
   vy=(y[i+2]-y[i])/(t[i+2]-t[i])
    vyl.append(vy)
```
Retrouvez éduscol sur :

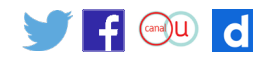

## Construction de la liste des vecteurs « variation de vitesse » par unité de temps

Avec exactement la même démarche, il est possible de faire calculer les variations des vitesses horizontale et verticale par unité de temps. Il faut simplement, là encore, prendre garde à redimensionner les listes.

```
ax1=[]m=np.\text{arange}(\text{len}(t)-4)for i in max=(vx1[i+2]-vx1[i])/(t[i+2]-t[i])axl.append(ax)
av1 = \lceil 1m=np.arange(len(t)-4)for i in m
    ay=(vyl[i+2]-vyl[i])/(tl[i+2]-tl[i])ayl.append(ay)
```
### Représentation des vecteurs « variation de vitesse »

Il est alors possible de tracer les vecteurs « variation de vitesse » par unité de temps pour les différentes positions, en prenant garde à l'affectation des points. En effet, la construction de la liste des valeurs de vitesse décale, comme celle de l'accélération, de 1, la ième valeur de la liste axl, axl[i], correspond en fait à l'accélération horizontale pour le point i+2. Il faut aussi prendre garde à l'échelle des vecteurs (ce qui explique la présence du facteur « 0.1 »).

À des fins de comparaison, un ensemble de vecteurs verticaux dont la norme est celle d'un champ de pesanteur tabulé (9,8 m.s<sup>-2</sup> multiplié par le facteur d'échelle « 0.1 »). Les arguments fc et ec codent les couleurs des flèches et de la tête des flèches.

```
m=np.arange(1,len(t)-4)for i in m :
    plt.arrow(x[i+2],y[i+2],0.1*axl[i],0.1*ayl[i],head_width=0.1)
    plt.array(x[i+2], y[i+2], 0*ax1[i], 0.1*(0*ax1[i]-9.8), fc='r', ec='r', head_width=0.1)plt.xlim(0,7)plt.ylim(0,3)plt.grid()
plt.plot(x,y,'bo-')
plt.xlabel("xreelle")
plt.ylabel("yreelle")
plt.title("Comparaison entre accélération et champ de pesanteur")
plt.show()
     Comparaison entre accélération et champ de pesanteur
  3.02.520rreelle
 1.5\,1.00.5
```
Retrouvez éduscol sur :

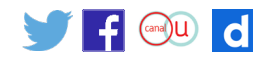

Analyse : Les variations du « vecteur vitesse » peuvent raisonnablement être considérées verticales, dans le sens descendant.

5

 $\frac{1}{2}$ 

3 xreelle

 $0.0$ 

#### Comparaison des valeurs

Pour préciser la comparaison, les valeurs successives de l'accélération verticale sont extraites, puis tracées en fonction de la position. Sur ce même graphe, sont ajoutées :

- une droite horizontale d'ordonnée constante égale à 9,8 m.s<sup>-2</sup> ;
- • une droite horizontale dont l'ordonnée correspond à la moyenne des valeurs de l'accélération verticale de la balle de golf.

Il est alors possible d'évaluer, de manière plus quantitative, la pertinence d'une modélisation fondée sur l'utilisation de la seconde loi de Newton (qui sera étudié en enseignement de spécialité physique-chimie de la terminale) et considérant l'action unique du poids dans un champ de pesanteur supposé uniforme.

```
m=np.arange(0,len(t)-4)ath=0*m-9.8mod=np.polyfit(m,ayl,0)
moda = 0 * m + mod[0]plt.plot(m,ayl,'bo-',label="aréelle")
plt.grid()
plt.ylim(-20,0)plt.plot(m,ath,'r-',label="g")
plt.plot(m,moda,'g-',label="moyenne")
plt.xlabel("points de la trajectoire")
plt.ylabel("accélération verticale réelle")
plt.title("Comparaison entre accélération et champ de pesanteur")
plt.show()print(round(mod[0],1))Comparaison entre accélération et champ de pesanteur
        0<sub>0</sub>-2.5accélération verticale réelle
        -5.0-7.5-10.0-12.5-15.0-17.5-20.0ò
                        ż
                                                       ġ
                                                                104
                                             6
                               points de la trajectoire
```
 $-8.5$ 

Conclusion : l'accélération verticale reste proche de la valeur du champ de pesanteur. Les écarts peuvent notamment provenir de la précision du pointage.

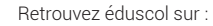

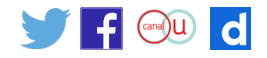